## **Réaliser une copie d'écran et recadrer l'image avec Photofiltre :**

Grâce au logiciel Photofiltre, vous pouvez très facilement réaliser des captures d'écran.

1°/ Affichez sur votre écran d'ordinateur la zone que vous souhaitez capturer.

2°/ Appuyez sur la touche intitulée **Prt Scr** *(Print Screen)* ou **Imp écran** (*Impression écran)* de votre clavier.

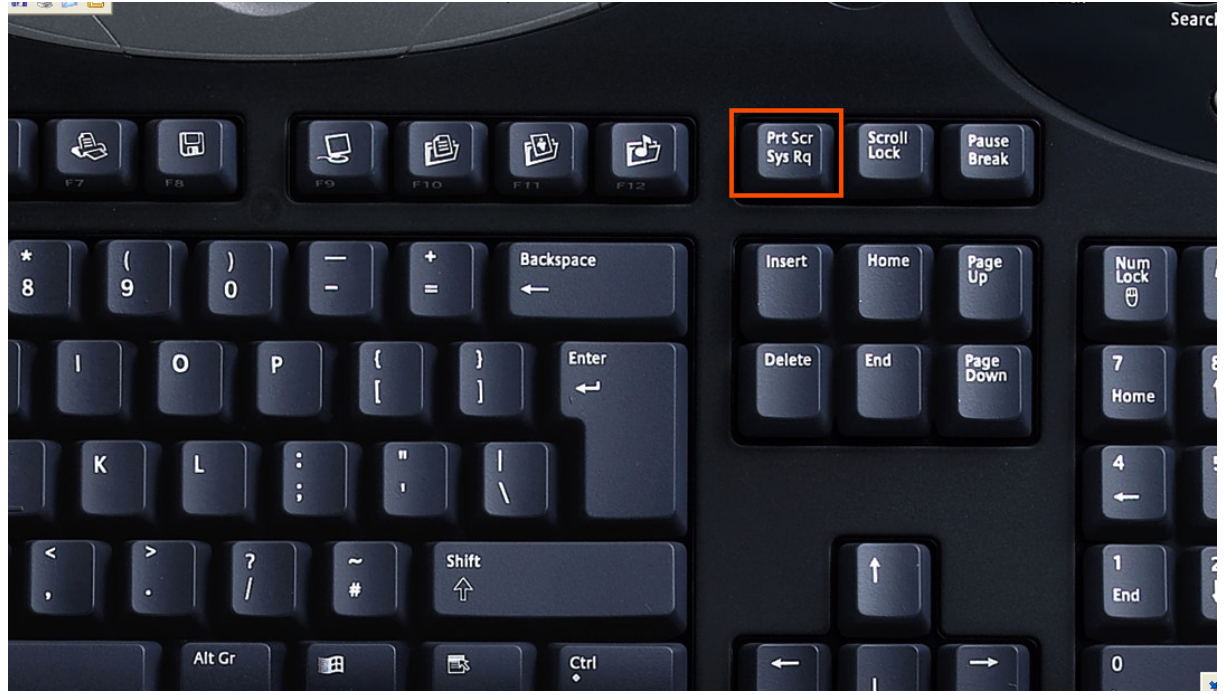

- 3°/ Lancez Photofiltre.
- 4°/ Dans l'onglet **Edition**, choisissez **Coller en tant qu'image**

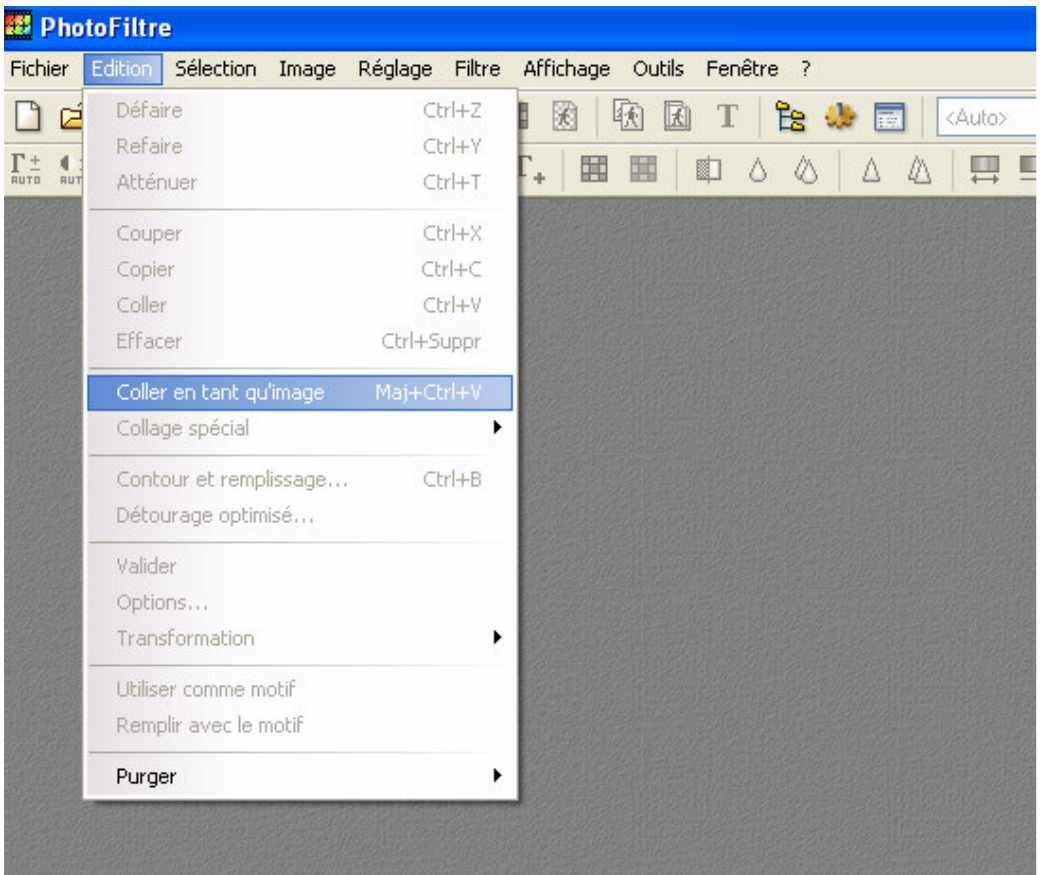

**5°/** L'écran s'affiche en tant qu'image dans Photofiltre :

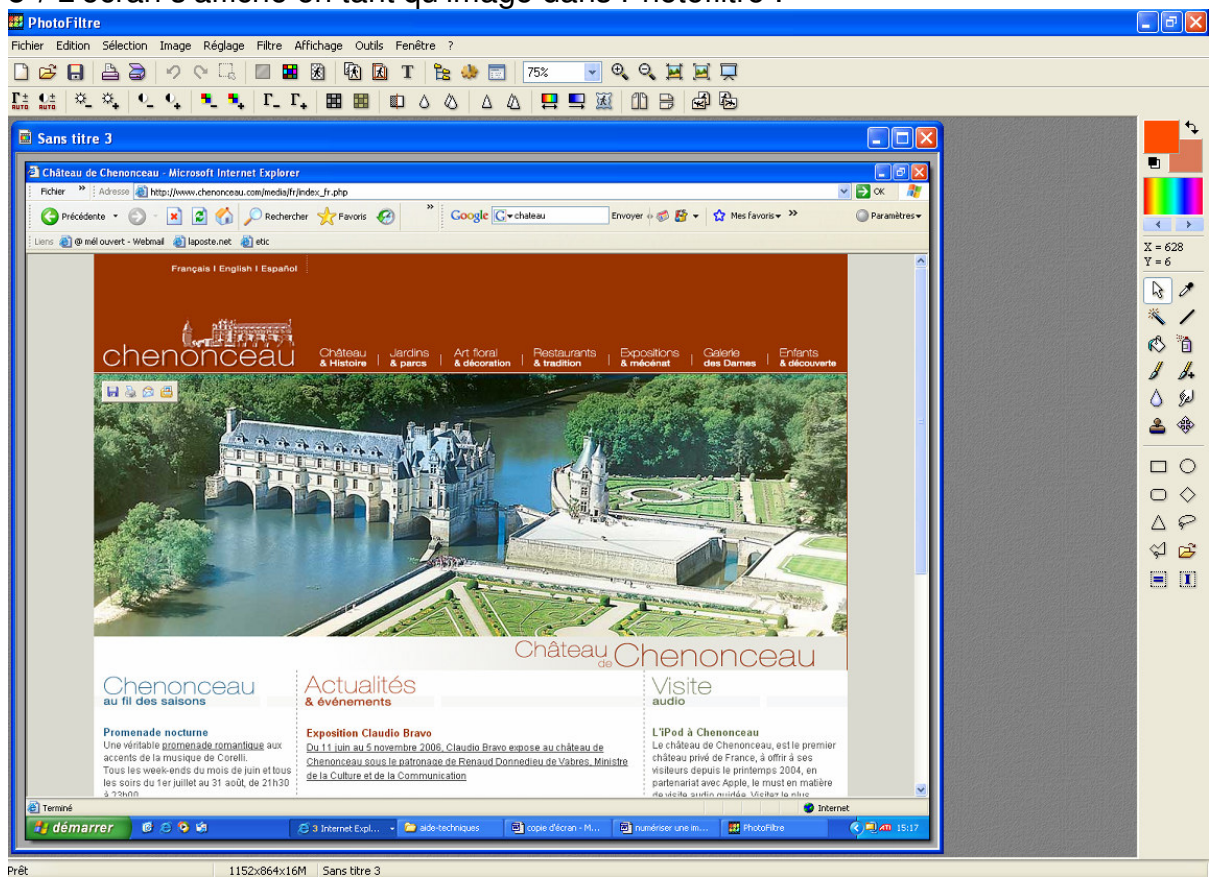

6°/ Sélectionnez la zone que vous souhaitez conserver en l'encadrant avec le curseur de votre souris.

A l'intérieur de celle-ci, cliquez avec le bouton droit de la souris et choisissez **recadrer**

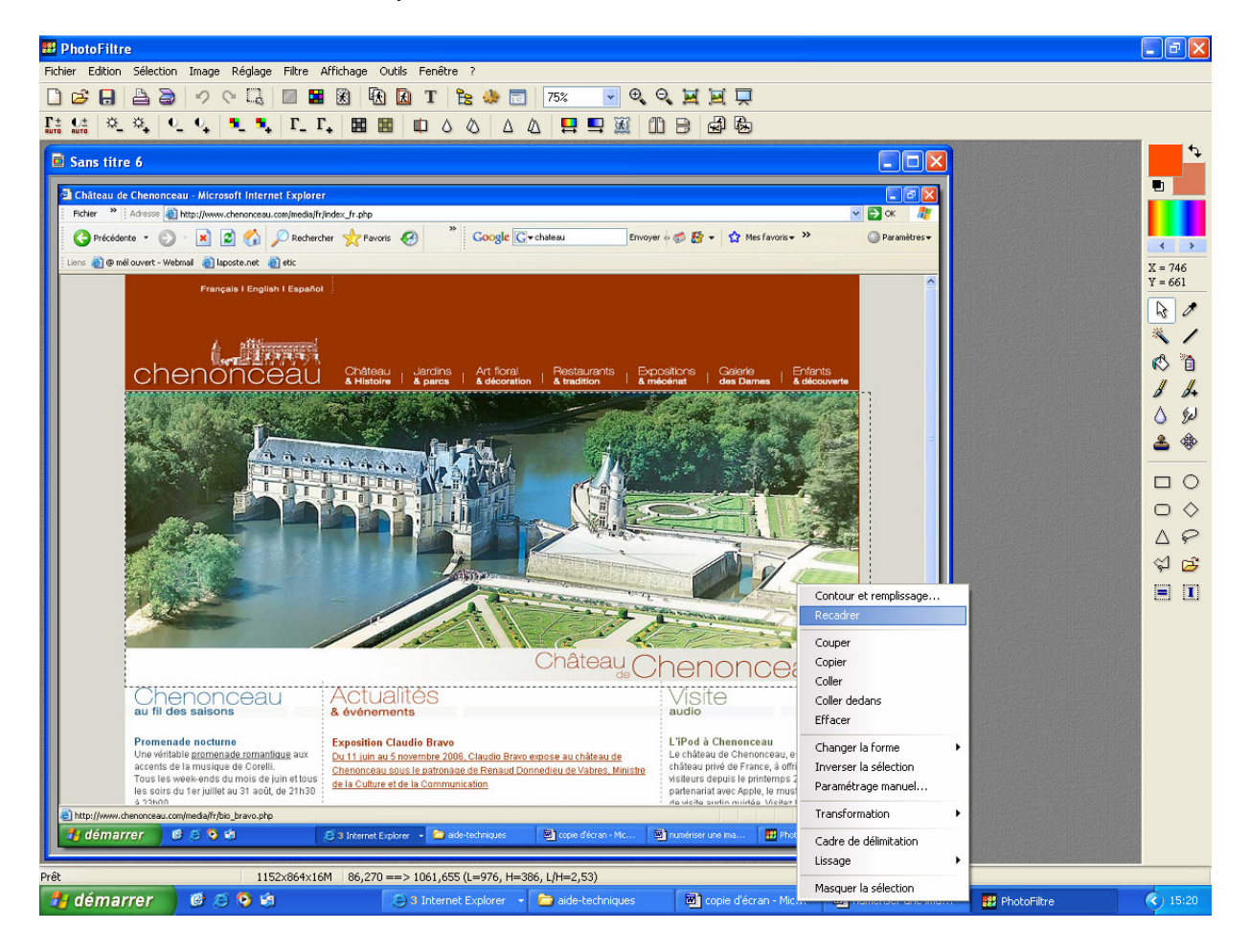

Vous obtenez l'image recadrée que vous pouvez ensuite enregistrer au format souhaité.